# **Mitteilungszentrale**

- [Stufe 1 Basisfunktionen](#page-0-0)
	- o [Mitteilung](#page-0-1)
	- [Ansicht von Mitteilungen](#page-0-2)
	- [Benachrichtigung über neue Mitteilungen \(Popup\)](#page-1-0)
	- [Anzeige ungelesener Mitteilungen \(Badge-Counter\)](#page-3-0)
	- [Versenden von Mitteilungen](#page-4-0)
- [Stufe 2 Erweiterungen](#page-4-1)
- [Stufe 3 Erweiterungen](#page-5-0)

Ein geplantes neues Feature für Nuclos ist die Mitteilungszentrale. Über diese sollen zukünftig Nachrichten vom System an bestimmte Benutzer und Benutzergruppen gesendet werden können. Nachrichten zwischen Benutzern, wie auch ein objektbezogenes Kommunikationsprotokoll werden über Erweiterungsstufen anvisiert.

### **[Stufe 1](#page-0-0) Basisfunktionen**

Kernfunktion der Mitteilungszentrale. Dazu zählen:

- Eine Benutzeroberfläche für das Lesen von Mitteilungen im Desktop- wie auch im Webclient
- Des weiteren die nötigen Erweiterungen im Server um u.a. eine Push Notification an die Clients senden zu können
- Die Benachrichtigung über neue Mitteilungen
- Die jederzeit sichtbare Anzeige von ungelesenen Mitteilungen
- Die Versendung einer Mitteilung aus der Regel API und
- durch eine automatische Aktualisierung einer Aufgabenliste

### **[Stufe 2](#page-4-1) Erweiterungen**

- Direktes versenden von Mitteilungen zwischen den Benutzern
- Beobachtungsfunktion für Änderungen an einem bestimmten Objekt mit entsprechenden Mitteilungen und Benachrichtigungen
- Benutzer werden in Benachrichtigungsgruppen zusammengefasst werden können

#### **[Stufe 3](#page-5-0) Erweiterungen**

- Alle verknüpften Mitteilungen zu einem Objekt werden in einem Kommunikationsprotokoll zusammengefasst
- Gezielte Benachrichtigung von Objektänderungen anhand eines Suchfilters
- Gruppenbasierte Mitteilungen durch Aufgabenlisten

# <span id="page-0-0"></span>Stufe 1 Basisfunktionen

# <span id="page-0-1"></span>Mitteilung

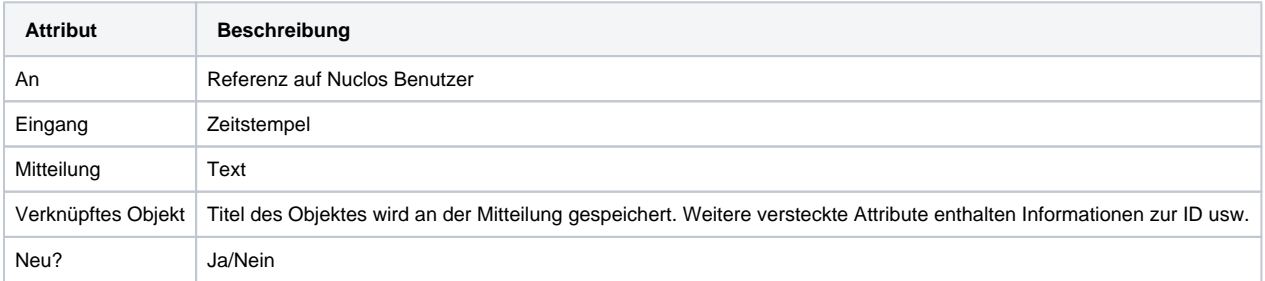

# <span id="page-0-2"></span>Ansicht von Mitteilungen

Die Ansicht erfolgt weitestgehend in einer für den Benutzer bekannten, Nuclos typischen, Form. Mitteilungen werden also wie ein Standard Businessobjekt gehandhabt. Man wird mittels einer Suche und einer Ergebnisliste die erhaltenen Mitteilungen lesen können.

#### Konzeptskizze - erster Entwurf

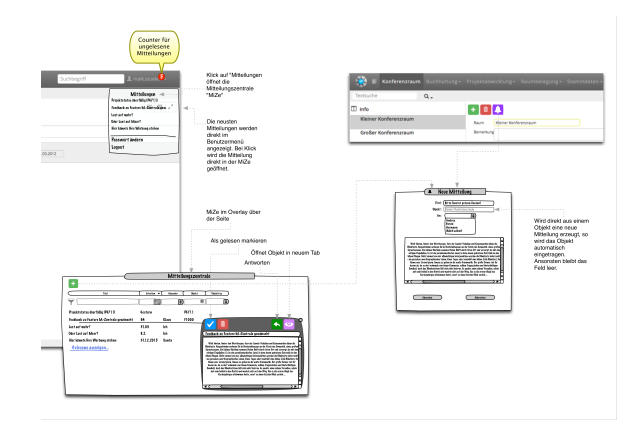

Nachrichten werden nur manuell gelöscht. Über eine Zusatzfunktion "Alle gelesenen Nachrichten löschen" werden systemseitig alle gelesenen Nachrichten des angemeldeten Benutzers gelöscht.

Wird eine Nachricht betrachtet, so wird diese automatisch als gelesen markiert.

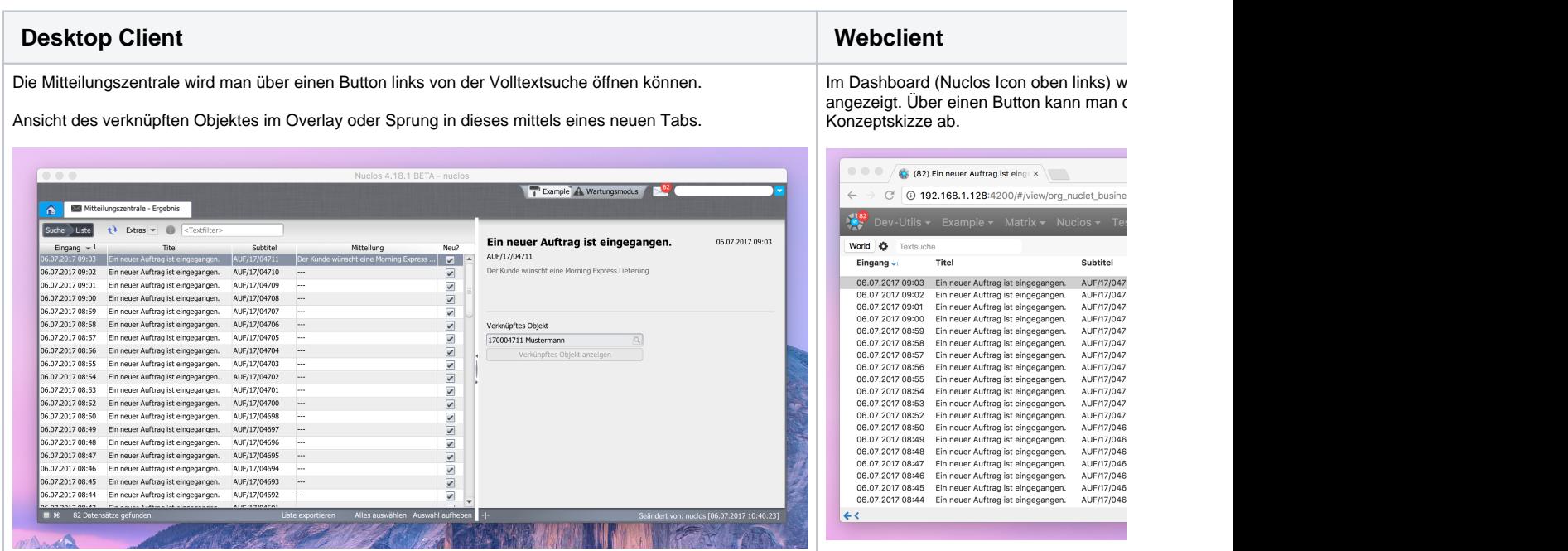

Benachrichtigung über neue Mitteilungen (Popup)

<span id="page-1-0"></span>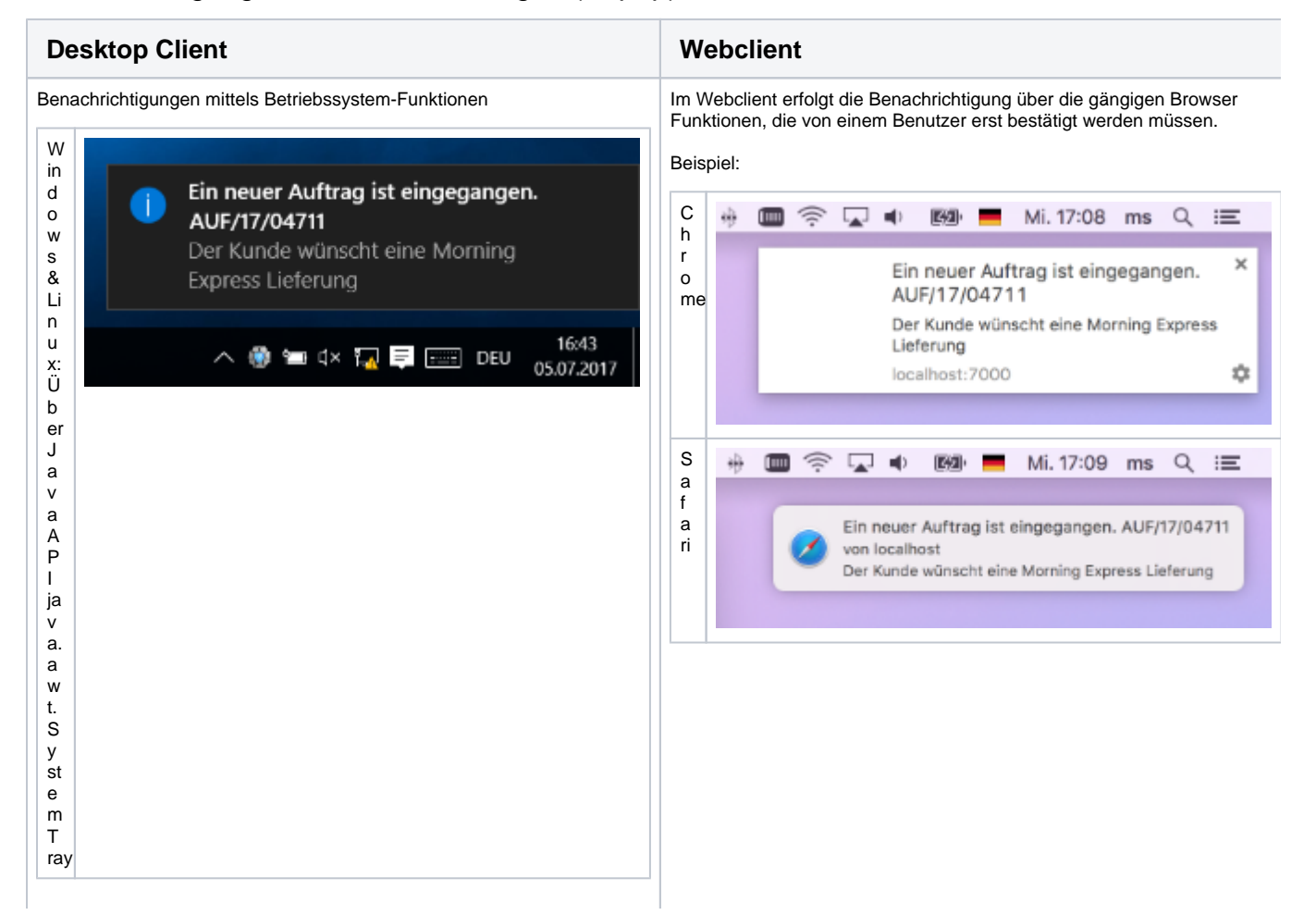

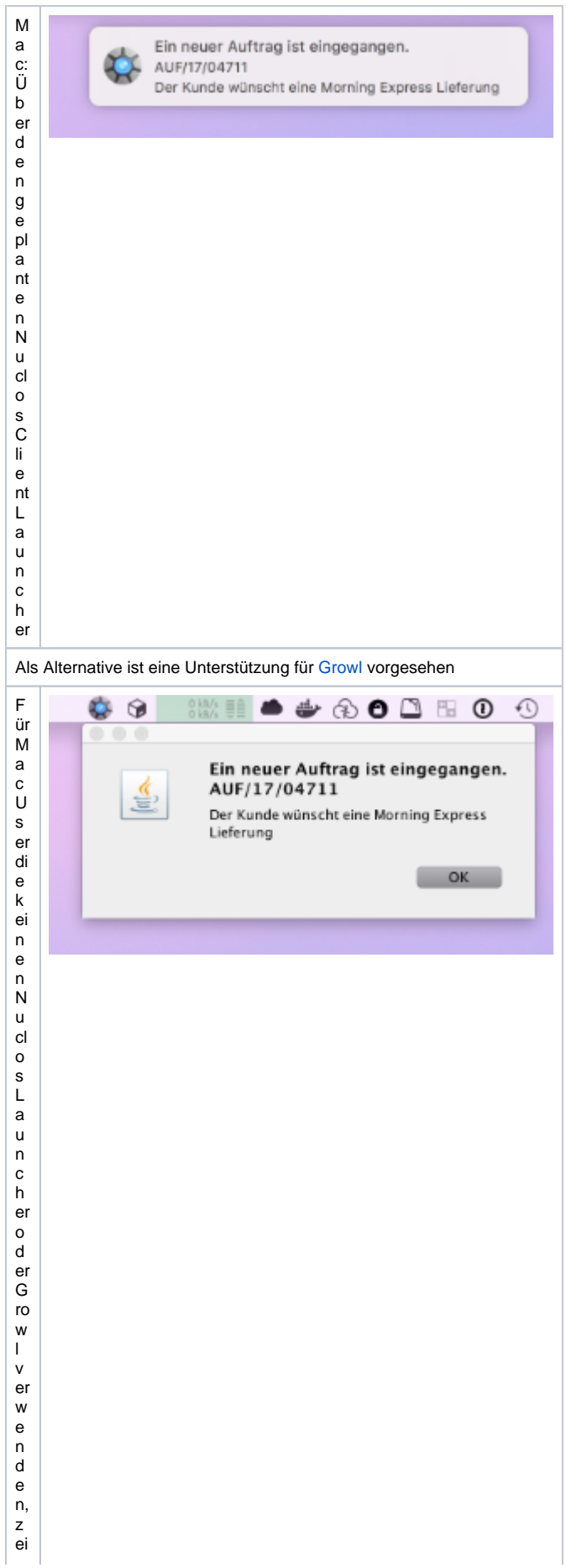

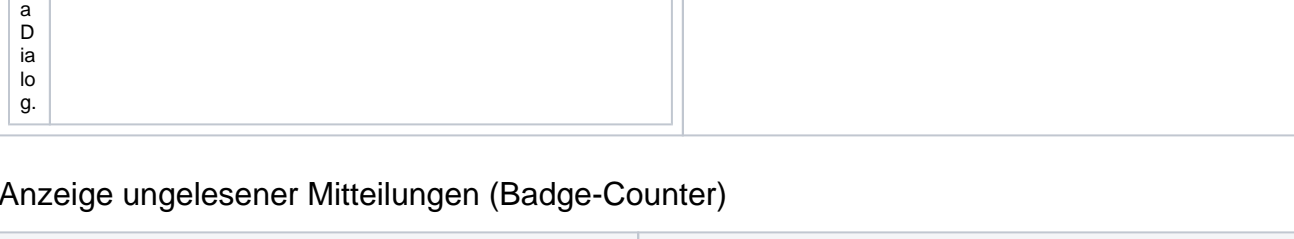

<span id="page-3-0"></span>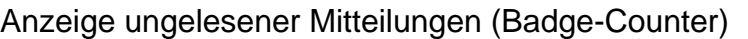

gt di e a kt u el le J a v a 8 A P I (j a v a. a w t. S y st e m T ra y) n ur ei n e n ei nf a c h e n J a v

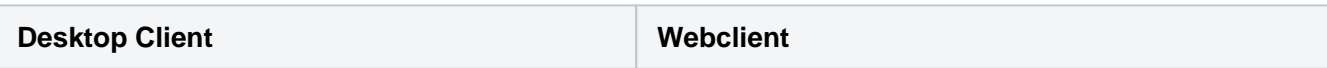

Es ist ein kleiner Counter am Mitteilungszentrale-Button (neben der Im Webclient erfolgt die Anzeige ungelesener Mitteilungen über den Volltextsuche) geplant. Namen des Tabs. Des weiteren am Nuclos Icon für das Dashboard. 82) Ein neuer Auftrag ist einge x Wartungsmodus 192.168.1.128:4200/#/view/c Zusätzlich erfolgt die Anzeige für macOS am Icon der Anwendung. Dev-Utils - Example - Matrix -Für Windows wird dies leider leider erst mit Java 9 möglich. [http://do](http://download.java.net/java/jdk9/docs/api/java/awt/Taskbar.html)

[wnload.java.net/java/jdk9/docs/api/java/awt/Taskbar.html](http://download.java.net/java/jdk9/docs/api/java/awt/Taskbar.html)

# <span id="page-4-0"></span>Versenden von Mitteilungen

# **Aufgabenlisten**

Ein Benutzer kann an einer Aufgabenliste im Desktop Client eine automatische Mitteilung aktivieren. Hierzu ist es notwendig die Zeit der Intervall Aktualisierung einzustellen. Ab diesem Zeitpunkt wird der Nuclos Server die Aufgabenliste für den Benutzer überwachen. Bei neuen Einträgen wird der Benutzer eine Mitteilung und eine Benachrichtigung erhalten.

# **Regel API**

In Server Regeln wird ein neuer Provider zur Verfügung gestellt. MessageProvider

```
sendMessage(NuclosMessage msg)
NuclosMessage {
         to: UID
         title: String
         subtitle: String
         message: String
         objClass: Class<BusinessObject>
         objId: Long
}
```
# <span id="page-4-1"></span>Stufe 2 Erweiterungen

#### **Versenden von Benutzermitteilungen**

Benutzer sollen, ähnlich einer Mail, direkt Nachrichten an einen anderen Benutzer versenden können. Dies wird manuell in der Mitteilungszentrale möglich sein, wobei kein Bezug zu einem Objekt hergestellt wird, aber auch von einem beliebigen Objekt ausgehend. Dann wird das Objekt als Verknüpftes in der Nachricht automatisch eingetragen.

Benutzer müssen hierfür eine neue Berechtigung erhalten. Standardmäßig ist das Versenden von Benutzermitteilungen nicht aktiviert.

# **Objekt beobachten**

An einem Objekt kann ein Benutzer einen "Watcher" installieren, der automatisch eine Mitteilung bei Änderung oder Statuswechsel versendet.

# **Benachrichtigungsgruppen**

Benutzer sollen in individuellen Gruppen zusammengefasst werden können (Keine Verwendung der Benutzergruppen für Berechtigungen). Hierzu wird auch ein neues Administrationsrecht zur Verwaltung solcher Benachrichtigungsgruppen implementiert. Gruppen werden einem Nuclet zugewiesen werden können, und auch gezielt in Regel angesprochen werden können. Die API wird entsprechend erweitert. Benachrichtigungsgruppen können auch als "intern" markiert werden, damit stehen sie einem Benutzer unter "An" für eine Benutzermitteilung nicht zur Auswahl.

# <span id="page-5-0"></span>Stufe 3 Erweiterungen

# **Kommunikationsprotokoll**

Ein neues systemseitiges Business Objekt, ähnlich den Dokumentenanhängen, welches an jedem normalen Business Objekt in Form eines Unterformulares angehangen werden kann. Zusätzlich zum Löschen von Mitteilungen wird eine mit verknüpftem Objekt archiviert werden können. Der Benutzer sieht diese dann nicht mehr ohne weiteres in seiner Mitteilungszentrale, am Objekt hängt diese jedoch noch an. Auch kann eine manuelle wie auch die API Mitteilung als nicht löschbar markiert werden.

# **Objekt beobachten ("Watcher" Stufe 2)**

Eine gezielte Benachrichtigung, in Verbindung mit einem Suchfilter. Entspricht das Objekt nach Änderung oder Statuswechsel einem Suchfilter, würde das Objekt also vom Suchfilter gefunden werden, so wird das System automatisch eine Mitteilung versenden.

# **Zentrale Aufgabenlisten**

Ein Administrator für Benachrichtigungsgruppen kann zentral eine Aufgabenliste mit automatischer Mitteilung für eine Gruppe einstellen.